## **Edit Product Guide Settings**

After creating a Product Guide it is also possible to change and redefine all these settings. You can enter the displayed modal window by clicking the **edit button (pencil icon)** on the right-hand side in the Product Guide overview table in each Product Guide row.

## **Structure**

The modal window contains the following elements:

**Product Guide Name:**

You can change the Product Guide name within that input field. The same naming constraints apply as in the "Add Product Guide" modal window: only letters, numbers, underscores and dashes; no white spaces.

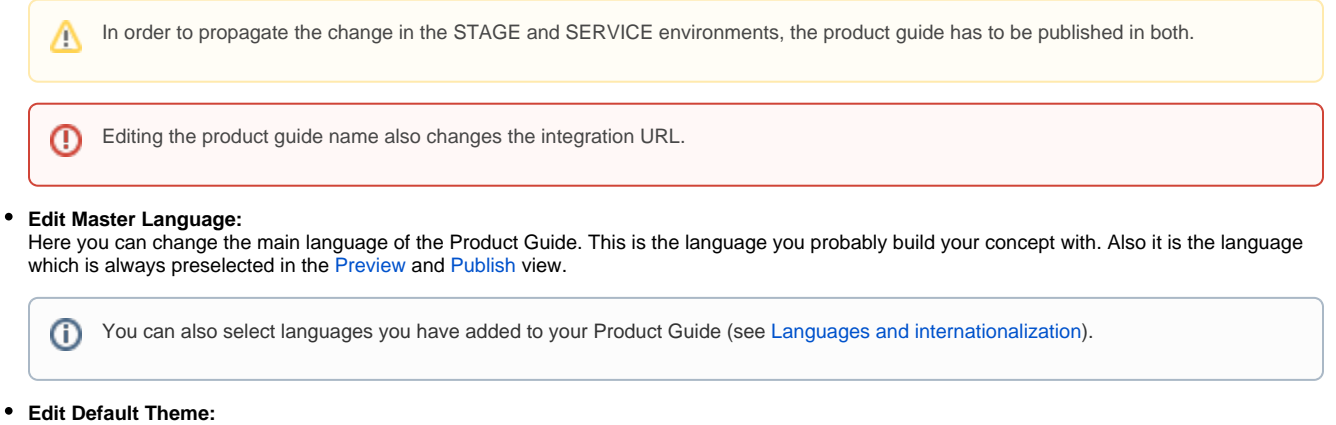

Furthermore you can change the default theme of your advisor. The selected theme is always preselected in the [Preview](https://documentation.excentos.com/display/WORKBENCH/Preview+your+Advisor) and [Publish](https://documentation.excentos.com/display/WORKBENCH/Publish+and+integrate+your+Product+Guide) view.

## Example

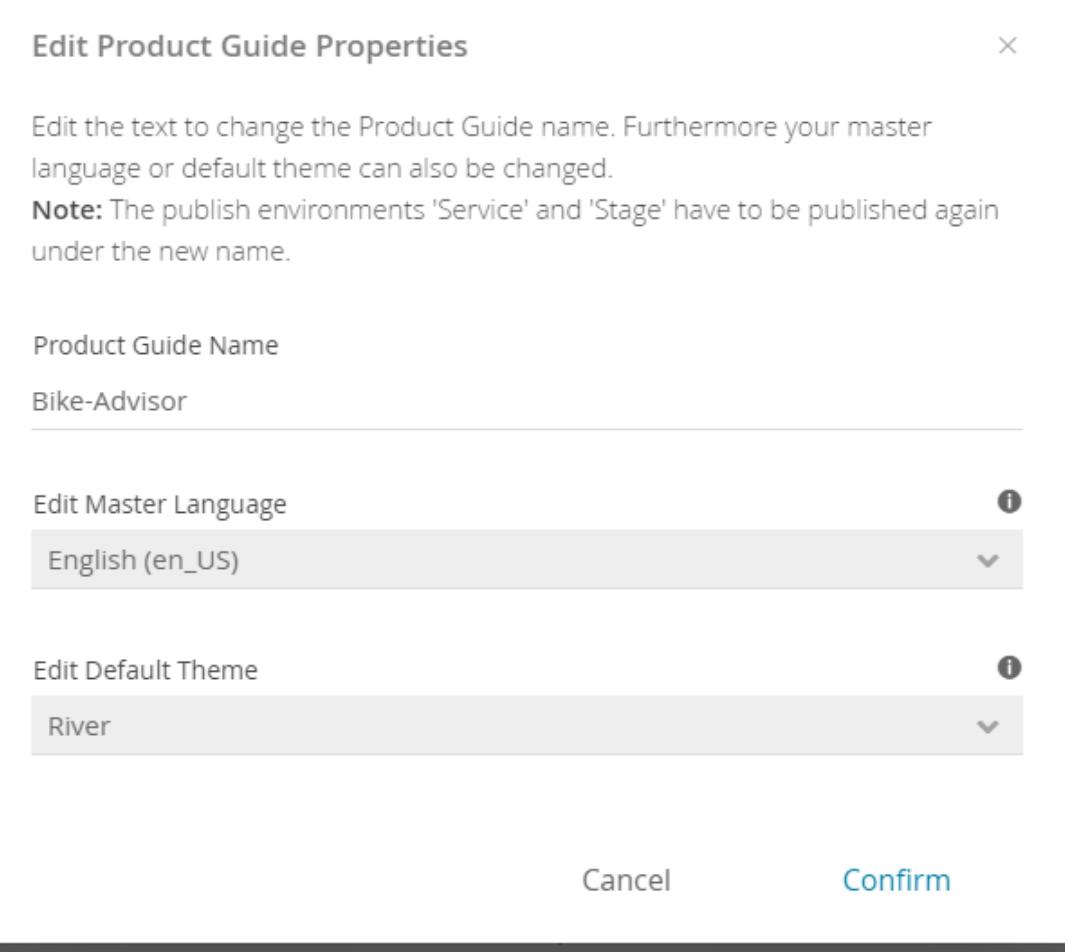

**Read on: [Copy a Product Guide](https://documentation.excentos.com/display/WORKBENCH/Copy+a+Product+Guide)**